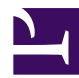

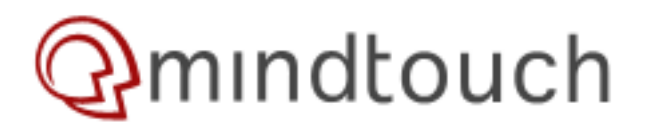

## **Troubleshoot broken upgrades**

The upgrade process for MindTouch involves upgrading both the bits and running a database update script (updatedb.php inside the maintenance folder). **A failed database upgrade will manifest itself with mySQL exception errors.**

To ensure that your database update went correctly, run the following from the command line: (Note: The path to your maintenance folder may vary by install)

cd /var/www/dekiwiki/maintenance/; php update-db.php;

Your output should not return any errors. (Specifically, you should avoid "Sorry! The wiki is experiencing some technical difficulties, and cannot contact the database server. Access denied for user 'root'@'localhost'" If you get this error, then your database credentials are not correct.

## **Fixing your database credentials**

In older versions of MindTouch, AdminSettings.php contained the upgrade credentials, while LocalSettings.php contained the standard database connection. With versions after 1.9.0, the database credentials for the wiki were consolidated into LocalSettings.php.

However, older versions may still contain credentials inside AdminSettings.php (*not to be confused with AdminSettings.php inside the includes folder!)*. If you have an AdminSettings.php, be sure the \$wgDBadminuser and \$wgDBadminpassword are correct.

If you are missing an AdminSettings.php, then open up LocalSettings.php and make sure you see these values:

```
$wgDBserver = "your-mysql-server";
$wgDBname = "your-mysql-db";
$wgDBadminuser = "your-mysql-user";
$wgDBadminpassword = "your-mysql-pass";
```
\$wgDBadminuser and \$wgDBadminpassword should correspond to a mySQL user with full rights to operate on your MindTouch database.

## **Check for filesystem conflicts**

If using the debian vm, login to the system shell and

```
cd /var/www/dekiwiki
svn status | grep ^C -
```
Any results with a C at the very beginning of the line indicate a failed svn merge. Move the conflicted file out of the way and get the latest version from mindtouch code repository with svn up path/to/conflicted/file. Example session:

```
cd /var/www/dekiwiki
svn status | grep ^C -
C editor/fckeditor/editor/fckconfig.js
cd editor/fckeditor/editor/
mv fckconfig.js fckconfig.js.bak
svn up fckconfig.js
Restored 'fckconfig.js' At revision 12345
```
Of course this means you lose any changes in the conflicted file. I leave it up as an exercise for the reader to compare the newly restored file to the backup and manually merge what was lost.

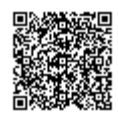

http://developer.mindtouch.com/en/kb/Troubleshoot\_broken\_upgrades Updated: 08/07/2009 Powered by **Q**mindtouch